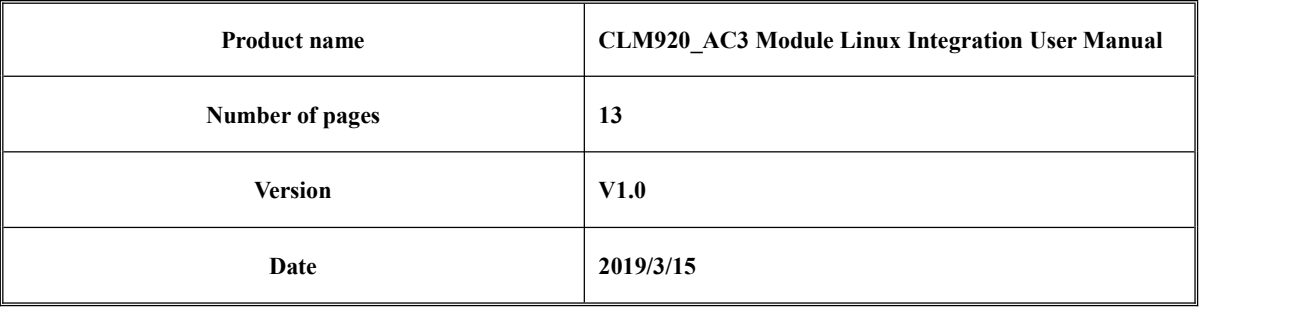

# **CLM920\_AC3 Module Linux Integration User Manual**

V1.0

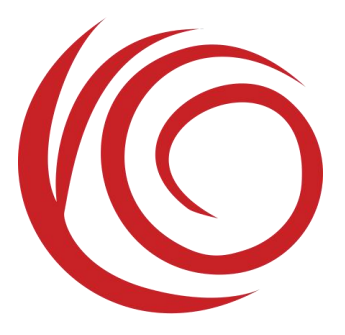

**Shanghai Yuge Information Technology Co., Ltd. All rights reserved**

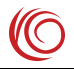

# Contents

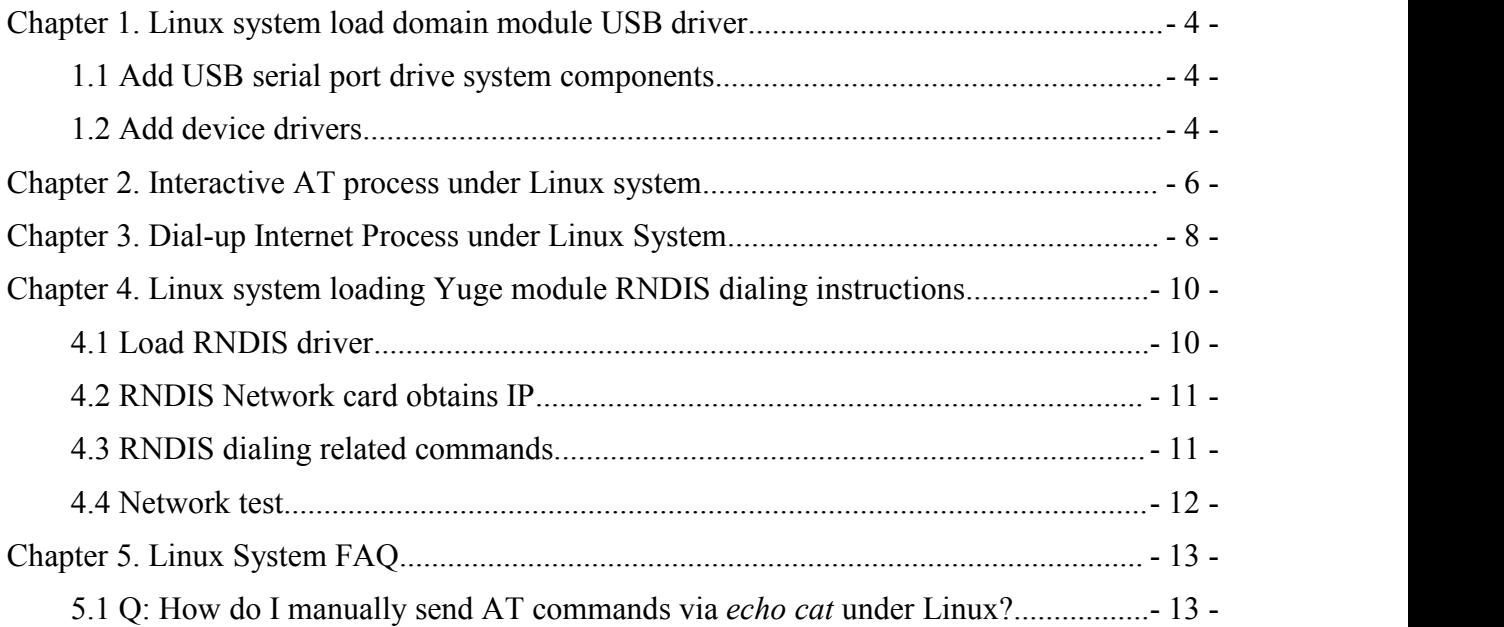

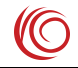

#### Revise history

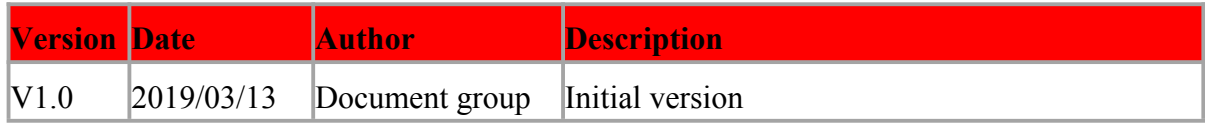

# <span id="page-3-0"></span>**Chapter 1. Linux system load domain module USB driver**

### **1.1 Add USB serial port drive system components**

USB to serial port drivers are commonly used in Linux systems. Adding a driver requires configuring the Linux kernel as follows.:

*cd kernel make menuconfig device drivers -> usb support -> usb serial converter support*

Select the following components: *USB driver for GSM and CDMA modems* Save configuration when selected。

### **1.2 Add device drivers**

Use *lsusb* to view the usb device and confirm the discovery device.

```
test@ubuntu:~$ lsusb
Bus 001 Device 001: ID 1d6b:0002 Linux Foundation 2.0 root hub
Bus 002 Device 001: ID 1d6b:0001 Linux Foundation 1.1 root hub
Bus 002 Device 002: ID 0e0f:0003 VMware, Inc. Virtual Mouse
Bus 002 Device 003: ID 0e0f:0002 VMware, Inc. Virtual USB Hub
Bus 001 Device 026: ID 1286:4e3c Marvell Semiconductor, Inc.
```
As shown above, the module's *VID* and *PID* default to 0*x1286* and *0x4E3C*. After the device confirms the connection, you can execute the command. : s*udo modprobe usbserial vendor*=0x1286 *product*=0x4E3C, Load the USB serial port driver. You can check the USB serial port loading status by querying the command: *ls /dev/ttyU\**. Modify *drivers/usb/serial/option.c*。Refer to the following methods to add *VID*、*PID*。

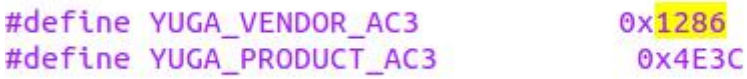

static const struct usb device id option ids[] = { { USB\_DEVICE(YUGA\_VENDOR\_AC3, YUGA\_PRODUCT\_AC3)},

Shanghai Yuge Information Technology Co., Ltd.  $\frac{1}{4}$ 

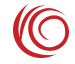

```
static int option_probe(struct usb_serial *serial,
                         const struct usb_device_id *id)
\{struct usb_wwan_intf_private *data;
        if (serial->dev->descriptor.idVendor == YUGA VENDOR AC3 &&
                serial->dev->descriptor.idProduct == YUGA_PRODUCT_AC3) {
                if (serial->interface->cur_altsetting->desc.bInterfaceNumber == 0| \cdot | serial->interface->cur_altsetting->desc.bInterfaceNumber == 1)
                return - ENODEV;
        \mathbf{L}
```
Add array elements After the modification is complete, recompile the kernel。

After the compilation is complete, you can check the USB serial port loading status by querying the command: *ls /dev/ttyU\**, as shown below..

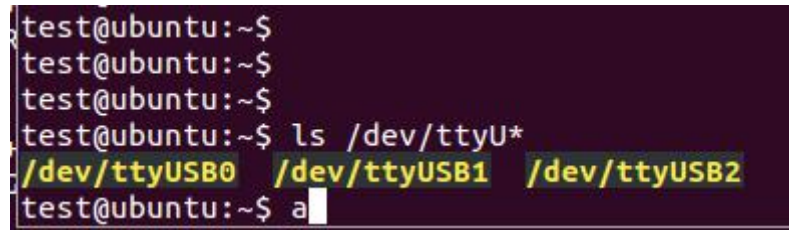

# <span id="page-5-0"></span>**Chapter 2. Interactive AT process under Linux system**

1) Insert the *USIM/SIM* card into the application terminal correctly and connect the 4G fullrange antenna to the RF connector of the module. Module boot, load *USB* driver, get USB port: *ttyUSB0~ttyUSB4*.

*ttyUSB0 -> RNDIS ttyUSB1 -> CDC-DATA ttyUSB2 -> DIAG ttyUSB3 -> AT ttyUSB4 -> Modem*

2) Start the Linux system serial application *minicom*, use the following command:

#### *#minicom -s*

In the *minicom* menu, select "*Serial port setup*", configure "*Serial device*" to be */dev/ttyUSB1 (AT (ttyUSB1)*in the serial port of the module, *Modem (ttyUSB2)* can send AT commands, others cannot send AT commands); Exit to the *minicom* menu, select "*Save setup as dfl*" to save the configuration and select "*exit*" to exit the *minicom* configuration.

3) System test by sending AT commands via *minicom*

*#minicom* Will get the following return results: *Welcome to minicom 2.7 OPTIONS: I18n Compiled on Jan 1 2014, 17:13:22. Port /dev/ttyUSB1 Press CTRL-A Z for help on special keys*

Enter the following command to open the echo: *AT*

Shanghai Yuge Information Technology Co., Ltd.  $-6 - 6$ If the system works normally, you will get the following return results:

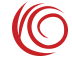

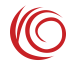

*OK*

Enter the following command to query product information.: *ATI* Will get the following information: *Manufacturer: Yuga Co.,Ltd. Model: CLM920\_AC3 Revision: CLM920\_AC3-V1 [Mar 1 2 10:00:25] IMEI:3520990017614823 +GCAP: +CGSM*

Enter the following command to query the PIN information.: *AT+CPIN?* Will get the following information: *+CPIN: READY*

Enter the following command to query the signal: *AT+CSQ* Will get the following signal strength and bit error rate information: *+CSQ: 24,0*

Enter the following command to query the registration status.: *AT+CGREG?* Will get the following registration information: *+CGREG: 3,1,"5b1c","0b177d82",7*

Enter the following command to query the network operator information.:

*AT+COPS?*

The following carrier information will be obtained (the information returned by different operators is different. The following is an example of China Telecom's USIM card.) *+COPS: 0,2,"46011",7*

# <span id="page-7-0"></span>**Chapter 3. Dial-up Internet Process under Linux System**

1) Repeat the module's USB loading process and AT interaction process. Make sure the module is properly registered to the network, the signal strength *CSQ* returns the first parameter above 9;

- 2) Verify that the Linux system comes with the *pppd* and chat executables. If the system does not have *pppd*, install *kppp* with the *pppd* application (*pppd 2.4.3, pppd 2.4.5* recommended);
- 3) There are two ways to dial up the Internet.: a) Directly use the dialing script we provided *yuga.lte-pppd* (the default APN is empty, can be set as needed), Note the execution permission for the script;
	- b) Write *pppd* script and chat script separately:

(1) */etc/ppp/peers/lte* file, as follows: *# Usage: root>pppd call lte& /dev/ttyUSB1 115200 crtscts modem debug*

*nodetach usepeerdns noipdefault defaultroute usercard passwordcard connect '/usr/sbin/chat -s -v -f /etc/ppp/lte-connect-chat'*

(2) */etc/ppp/lte-connect-chat* file, as follows: *#/etc/ppp/lte-connect-chat*

Shanghai Yuge Information Technology Co., Ltd.  $-8 - 8 - 8 - 8$ 

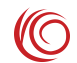

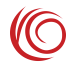

*#chat script for LTE. TIMEOUT 15 ABORT "DELAYED" ABORT "BUSY" ABORT "ERROR" ABORT "NO DIALTONE" ABORT "NO CARRIER" "" AT OK ATE0 OK ATD\*99# CONNECT*

After the two scripts are written, execute *pppd* call *lte&*, dial-up。

4) Test connection Internet

Test whether the Internet is connected, use the following command:

*# ping 115.239.210.27*

Test if you *ping* the IP address of*baidu*.

If the IP address can be *ping* and the *ping* domain name is unreachable, the following command:

*# ping [www.baidu.com](http://www.baidu.com/)*

Then you need to add *DNS (114.114.114.114)* to */etc/resolv.conf*。

5) Disconnect from the Internet:

- a. Call the end script we provided ppp-off
- b. Use instruction:  $\#$  killall pppd

# <span id="page-9-0"></span>**Chapter 4. Linux system loading Yuge module RNDIS dialing instructions**

#### **4.1 Load RNDIS driver**

To use RNDIS, you need to install the driver *rndis\_host.ko.* The general distribution has been compiled and can be run directly. If the embedded development board can configure the kernel's rndis\_host as a dynamic module, some kernels need to open the *EXPERIMENTAL*

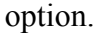

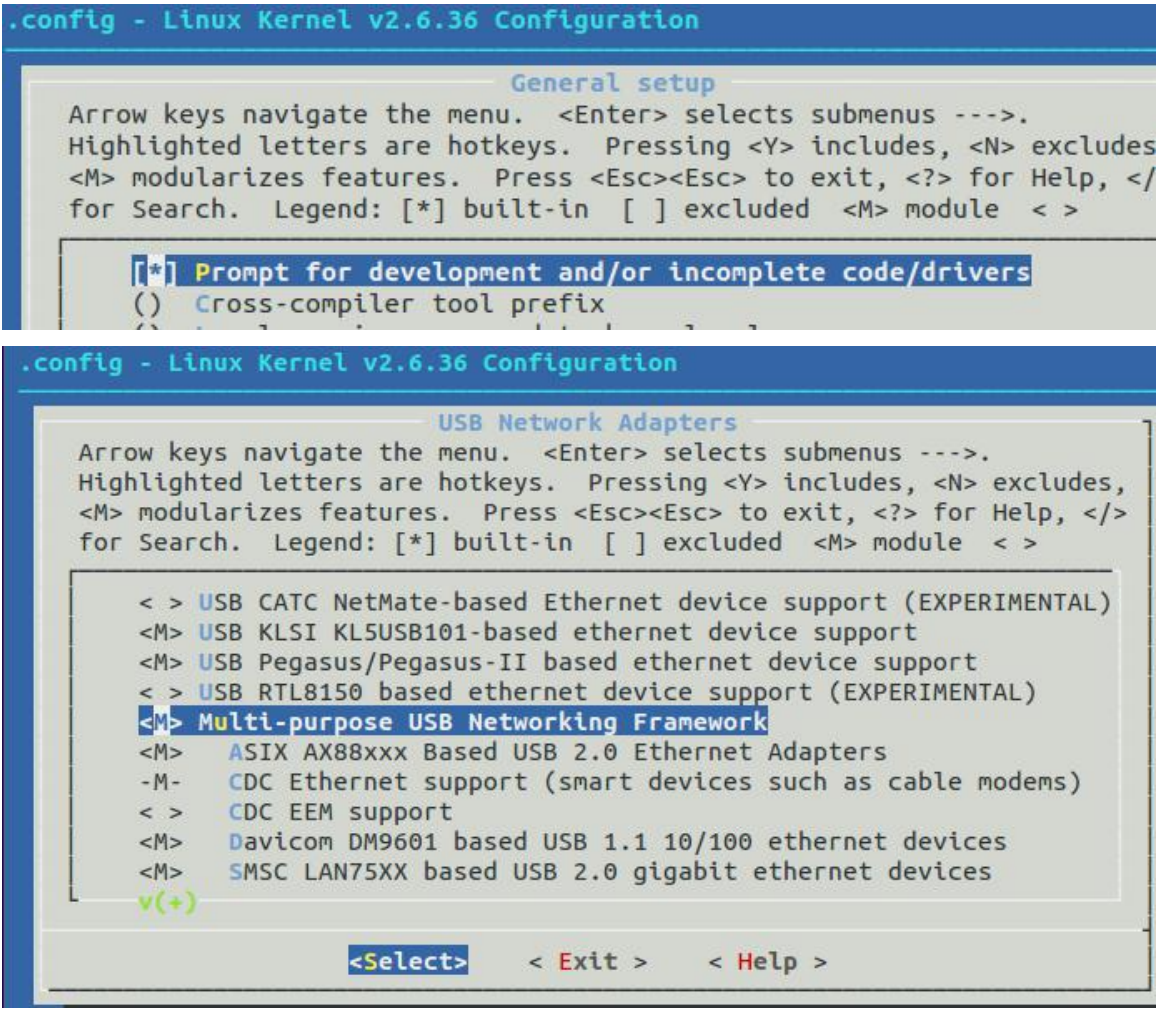

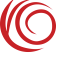

CLM920\_AC3 Module Linux Integration User Manual

<span id="page-10-0"></span>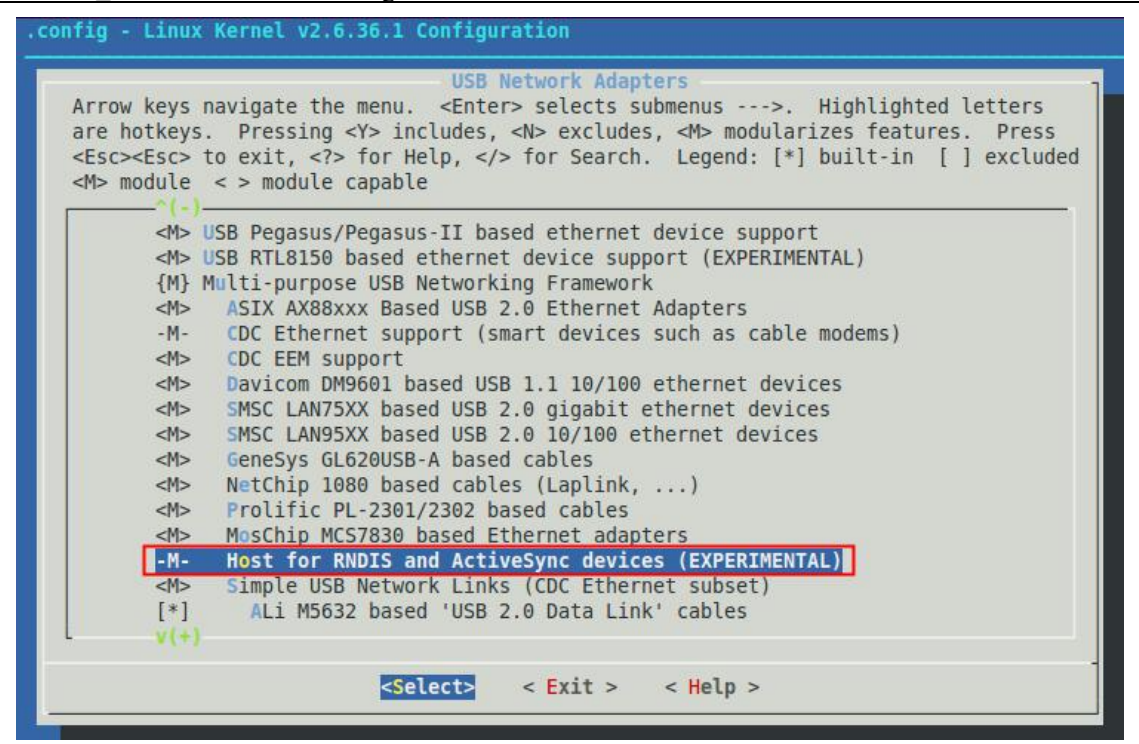

The driver is loaded. After the module is connected to USB, you can use the *ifconfig* command to view the network card information..

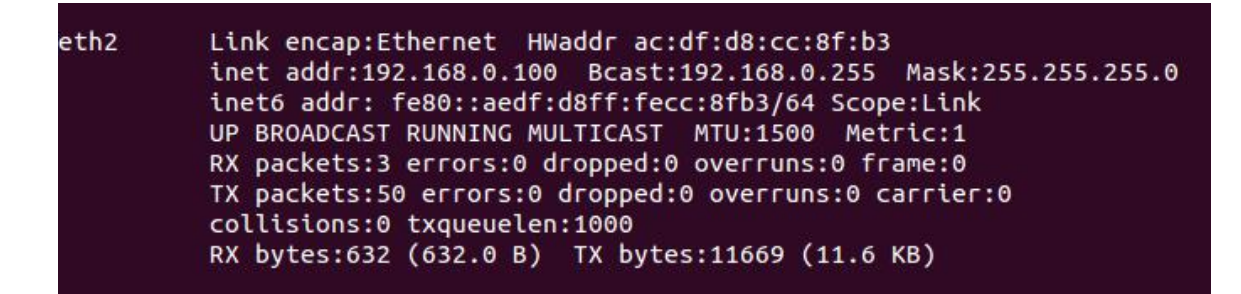

#### **4.2 RNDIS Network card obtains IP**

If the module obtains IP after 2 minutes of USB access, the rndis network card cannot obtain IP. When the rndis network card does not get IP, it can be solved by reconnecting the USB. When the USB is reconnected, the dhcp server will restart, but it will also need to get the IP within 2 minutes, otherwise it will time out.

#### **4.3 RNDIS dialing related commands**

1) Please check the following commands before dialing to confirm that the module is

Shanghai Yuge Information Technology Co., Ltd.  $\frac{11 - 11}{1}$ 

<span id="page-11-0"></span>successfully registered to the network. For details, refer to the *AT* manual.

*AT+CPIN? AT^SYSINFO AT+CSQ AT+CGREG?*

2) After confirming that the module is registered on the network, the default is automatically dial-up Internet access, and the following commands are used to dial RNDIS and query the connection.。

*AT+ RNDISCALL =1 //Initiate RNDIS dialing*

*AT+ RNDISCALL? //query +RNDISCALL: 1* //0 means disconnected, 1 means connected

3) Disconnect dial command

*AT+ RNDISCALL =0*

#### **4.4 Network test**

Confirm that the rndis network card successfully obtains the IP address. After the dialing command is sent, you can test whether to connect to the Internet through ping.

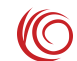

# <span id="page-12-0"></span>**Chapter 5. Linux System FAQ**

### **5.1 Q: How do I manually send AT commands via** *echo cat* **under Linux?**

A: In order to send the command AT to ttyUSB2 as an example, you can operate by the following command (by ctrl+c)

```
sudo echo -en "AT\r\n" > /dev/ttyUSB2;cat /dev/ttyUSB2
```

```
test@yuge-info:~$ sudo echo -en "ATE\r\n" > /dev/ttyUSB2;cat /dev/ttyUSB2
OK
nctest@yuge-info:~$ sudo echo -en "AT\r\n" > /dev/ttyUSB2;cat /dev/ttyUSB2
AT
OK
```
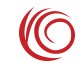